## **Lot Quality View**

**Lot Quality View** allows users to view the Sample details of particular Lot.

## **Accessing Lot Quality View**

- 1. Login into the application
- 2. Select **Quality.**
- 3. Click on **Lot Quality View**

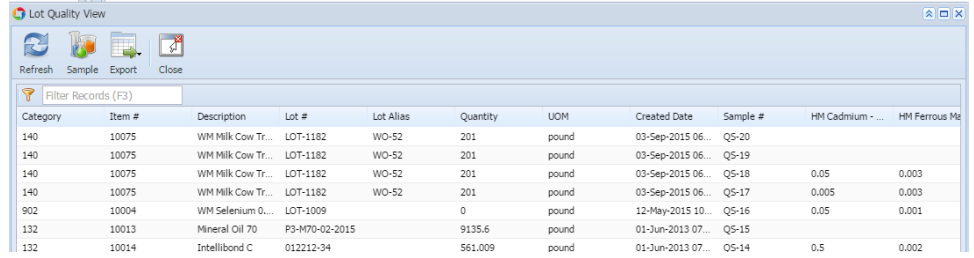

- 4. System will display all the Lot sample details
- 5. To view particular sample details.
- 6. Select the one record and Click on Sample button.